# Cheatography

## ROLE CS Cheat Sheet by [amoore](http://www.cheatography.com/amoore/) via [cheatography.com/830/cs/21016/](http://www.cheatography.com/amoore/cheat-sheets/role-cs)

#### **Acronyms**

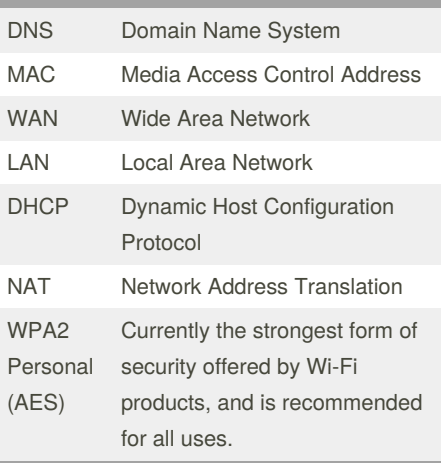

**Network Definitions**

#### Local IP

(Internal IP) The address that is assigned by your local network router that often begins with 192.168.x.x.

#### Self Assigned IP

169.254.x.x: An IP in this range means that the computer cannot see the network.

#### IPv4 vs IPv6

IPv4 has 32-bit address length whereas IPv6 has 128-bit address length.

#### Roaming Network

Set up multiple Wi-Fi base stations to create a single wireless network (known as a "roaming" network) using Ethernet

#### DNS Server

Your DNS server converts internet names to IP addresses. Example 1.1.1.1 and 8.8.8.8

#### Ping

Test whether your computer can communicate with a computer or other device at a specific network address.

#### Lookup

View information provided by your Domain Name System (DNS) server.

By **amoore** [cheatography.com/amoore/](http://www.cheatography.com/amoore/)

#### **Network Definitions (cont)**

#### Portscan

Enter an Internet or IP address to scan for open TCP ports.

SSID or Wi-Fi network name

The SSID (service set identifier), or network name, identifies your Wi-Fi network to users and other Wi-Fi devices. It is case sensitive.

#### Hidden network

Hidden networks don't broadcast their SSID over Wi-Fi. This option might be incorrectly referred to as a closed network, and the corresponding nonhidden state might be referred to as broadcast.

MAC address authentication or filtering

Restricts access to a Wi-Fi router to devices with specific MAC (Media Access Control) addresses.

#### DHCP

Assigns addresses that identify devices on your network. The functionality of a DHCP server can be thought of as similar to a phone company handing out phone numbers, which customers then use to call other people.

#### **TV & HP**

### Restart TV (Settings)

On Apple TV 4K or Apple TV HD, go to Settings > System > Restart. On Apple TV (3rd generation and earlier), go to Settings > General > Restart.

#### Restart TV (Remote)

Siri Remote or Apple TV Remote:\* Hold down the Home button and Menu buttons. Let go when the light on your device flashes. Apple Remote (aluminum or white): Hold down the Menu and Down buttons. Let go when the light on your device flashes.

Not published yet. Last updated 4th November, 2019. Page 1 of 1.

Sponsored by **Readable.com** Measure your website readability! <https://readable.com>